Dell Lifecycle
Controller
Integration for
Microsoft System
Center Configuration
Manager 3.0

**Release Notes** 

### **Definition**

Dell Lifecycle Controller Integration (DLCI) for Microsoft System Center Configuration Manager enables the administrators to use the Configuration Manager console to leverage the remote enablement capabilities of Dell Lifecycle Controller (LC), available as part of the integrated Dell Remote Access Controller (iDRAC).

#### Version:

3.0 Rev.A00

#### **Release Date:**

September, 2014

#### **Previous Version:**

2.2

## **Importance**

OPTIONAL: Dell recommends the customer review specifics about the update to determine if it applies to your system. The update contains changes that impact only certain configurations, or provides new features that may/may not apply to your environment.

## Platform(s) Affected

For information on supported platforms, see "Supported Target Systems and Operating Systems" under "What is supported."

### What's New

- Support for Dell's 13th generation of PowerEdge servers
- Support for RHEL 7.0
- Support for ESXi 5.5 Update 2
- Support for Distributed System Center Configuration Manager setup

# What is Supported

## **Hardware and Software Requirements**

For information on the hardware and software requirements; installing and uninstalling Dell Lifecycle Controller Integration 3.0, or upgrading from Dell Lifecycle Controller Integration 3.0, see the Installation Guide, which is part of the Dell Lifecycle Controller Integration 3.0 download package.

### **Supported Target Systems and Operating Systems**

For a list of supported Dell systems that you can use as target systems and the operating systems that you can deploy on these target systems, see the "Dell Lifecycle Controller Integration Version 3.0 for Microsoft System Center Configuration Manager User's Guide".

#### **Fixes**

The following problems were reported in earlier releases of Dell Lifecycle Controller Integration and have been corrected in this release: Optional content as applicable to release:

- Dell Lifecycle Controller Configuration Package does not have the manufacturer details. For example: Limitations (such as backflashig req'd, min memory capacity, etc.)
- AutoDicovery License warning messages are not logged in SCCM with DLCU and DPS on same box

## **Important Notes**

- DLCI 3.0 has minimum pre-requisite of Windows Server 2008 SP2 for the site systems and server running Dell Provisioning Service (DPS).
- To update Dell's 11th generation of PowerEdge firmware using FTP, first upgrade to DLCI 2.2 as DLCI 2.1 cannot update the LC and iDRAC for Dell's 11th generation of PowerEdge servers using the latest FTP.
- When you deploy an operating system on a target system with iDRAC configured in a shared network mode, the Windows PE environment may fail to startup on the network drivers, causing the system to restart before reaching the task sequence.
- If the Lifecycle Controller of a system is in use, the system is not discovered.
- If the iDRAC version is older than the supported versions in any of the target systems, the Boot to vFlash option in the Deploy Operating Systems workflow may fail.
- When you are deploying an operating system using the Launch Config utility, the advertisements of the task sequence are not displayed on the screen.
- If the target system has an older version of BIOS that does not support a particular method, the following error message is displayed in the DLCTaskManager.log file: "Installed BIOS version does not support this Method."
- If the Lifecycle Controller of the target system is locked by another process, the following error message is displayed in the DLCTaskManager.log file: "Lifecycle Controller is being used by another process."
- If you do not enter the service tag name of the target system correctly, the discovery and handshake fails and the following error message is displayed: "[Server Name] Handshake getCredentialsInternal():[Server Name]: NOT AUTHORIZED: No credentials returned."
- During Discovery and Handshake, the DPS.log displays an empty Site code: followed by a cryptography exception. They can be ignored.
- During Discovery and Handshake, the DPS.log displays numerous messages such as "createDellCollecions() Either Connection Mgr param is NULL or Collection not yet created." These messages can be ignored.
- The System Viewer utility does not display the latest RAID configuration. To view the latest configuration, re-launch the System Viewer utility.
- The modular systems cannot use the hostname in the path to the Common Internet File System (CIFS) share, but monolithic systems can use the hostname. Use the IP address instead of hostname.
- After deploying Non-Windows Operating System using DLCI the service tag of system name is displayed as Hostname in configuration manager console.

# Limitations

 Before upgrading to DLCI version 3.0, make sure that all the scheduled firmware update jobs are either completed or deleted.

- During installation of DLCI, the Configuration Manager credentials specified are not validated.
   Installation succeeds and an error in import.log indicates the same. Use DPS configure utility (import.exe) to specify the correct credentials before proceeding with discovery of servers.
- The Advertise option does not appear in an existing task sequence after uninstalling and reinstalling DLCI for Configuration Manager. To advertise the task sequence, edit the task sequence and correct if there are any errors.
- If Active Directory (AD) authentication is used for communicating with iDRAC on modular servers, ensure the iDRAC version is upgraded to 3.32. Affected version: DLCI 3.0 with 11G iDRAC 3.30 (or earlier).
- If the host system has Lifecycle Controller version 1.5, ensure that while configuring username as part of iDRAC configuration, the username length is less than 16 characters. Affected version: DLCI 3.0 with 11G Lifecycle Controller 1.5.
- If the host system is Dell's 11<sup>th</sup> generation of PowerEdge server and has Lifecycle Controller version 1.5, the RAID configuration of H200 controller using DLCI 3.0 does not work correctly. Upgrade to Lifecycle Controller firmware version 1.5.1. Affected version: DLCI 3.0 with 11G Lifecycle Controller 1.5
- While applying minimum bandwidth on Qlogic Partitionable NIC cards, if the summation of minimum bandwidth on all partitions of a port reaches more than 100 the apply operation will fail. Ensure that you apply '0' on all partitions as minimum bandwidth before applying any other values.
- BIOS Configuration will fail when it is done for the second time if the Dell's 11<sup>th</sup> generation of PowerEdge server has the 1.9 (monolithic) or 3.4 (modular) version of iDRAC firmware. Ensure that you upgrade the iDRAC firmware level to 1.92 (monolithic) or 3.42 (modular).
- It is recommended that you delete and re-import the server from Configuration Manager before installing a non-Windows OS on the server which already has Windows OS installed and Configuration Manager Client configured.
- If you deploy the Windows Server operating systems on Dell's 11<sup>th</sup> generation of PowerEdge servers where drivers were already applied from Lifecycle Controller, then few device drivers may not work or may be unavailable. As a workaround, manually update drivers or in Task Sequence in the server where you deployed the operating system, as a fallback for the option **Apply Drivers from LC use option Apply Driver Package**.

## **Installation Instructions**

For installation instructions of Dell LifeCycle Controller Integration (DLCI) on Site Server/Admin Console, see the "Dell Lifecycle Controller Integration Version 3.0 for Microsoft System Center Configuration Manager Installation Guide".

# **Installation and Configuration Notes**

For installation or update procedure related information, see the "Dell Lifecycle Controller Integration Version 3.0 for Microsoft System Center Configuration Manager Installation Guide".

# **Accessing Documents from Dell Support Site**

You can access the required documents in one of the following ways:

- Using the following links:
  - For all Systems Management documents dell.com/softwaresecuritymanuals
  - For Remote Enterprise Systems Management documents dell.com/esmmanuals
  - For Enterprise Systems Management documents dell.com/openmanagemanuals
  - For Client Systems Management documents dell.com/clientsystemsmanagement

- For Serviceability Tools documents dell.com/serviceabilitytools
- For OpenManage Connections Enterprise Systems Management documents dell.com/OMConnectionsEnterpriseSystemsManagement
- For OpenManage Connections Client Systems Management documents dell.com/connectionsclientsystemsmanagement
- From the Dell Support site:
- 1. Go to www.dell.com/support/manuals.
- 2. Under General support section, click Software & Security.
- 3. In the Software & Security group box, click the required link from the following:
  - Serviceability Tools
  - Enterprise Systems Management
  - Client Systems Management
  - Remote Enterprise Systems Management
  - Connections Client Systems Management
- 4. To view a document, click the required product version.
- Using search engines:
  - Type the name and version of the document in the Search box.

# **Contacting Dell**

NOTE: If you do not have an active Internet connection, you can find contact information on your purchase invoice, packing slip, bill, or Dell product catalog.

Dell provides several online and telephone-based support and service options. Availability varies by country and product, and some services may not be available in your area. To contact Dell for sales, technical support, or customer service issues:

- 1. Visit www.dell.com/support.
- 2. Select your support category.
- 3. Verify your country or region in the Choose a Country/Region drop-down menu at the top of page.
- 4. Select the appropriate service or support link based on your need.

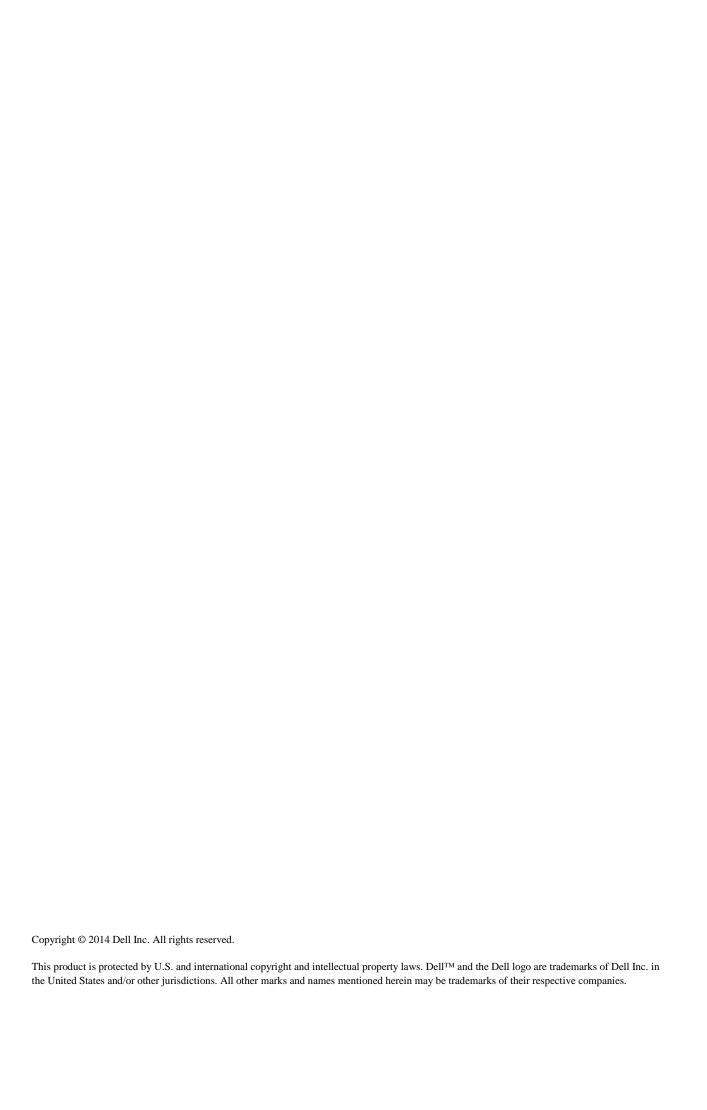